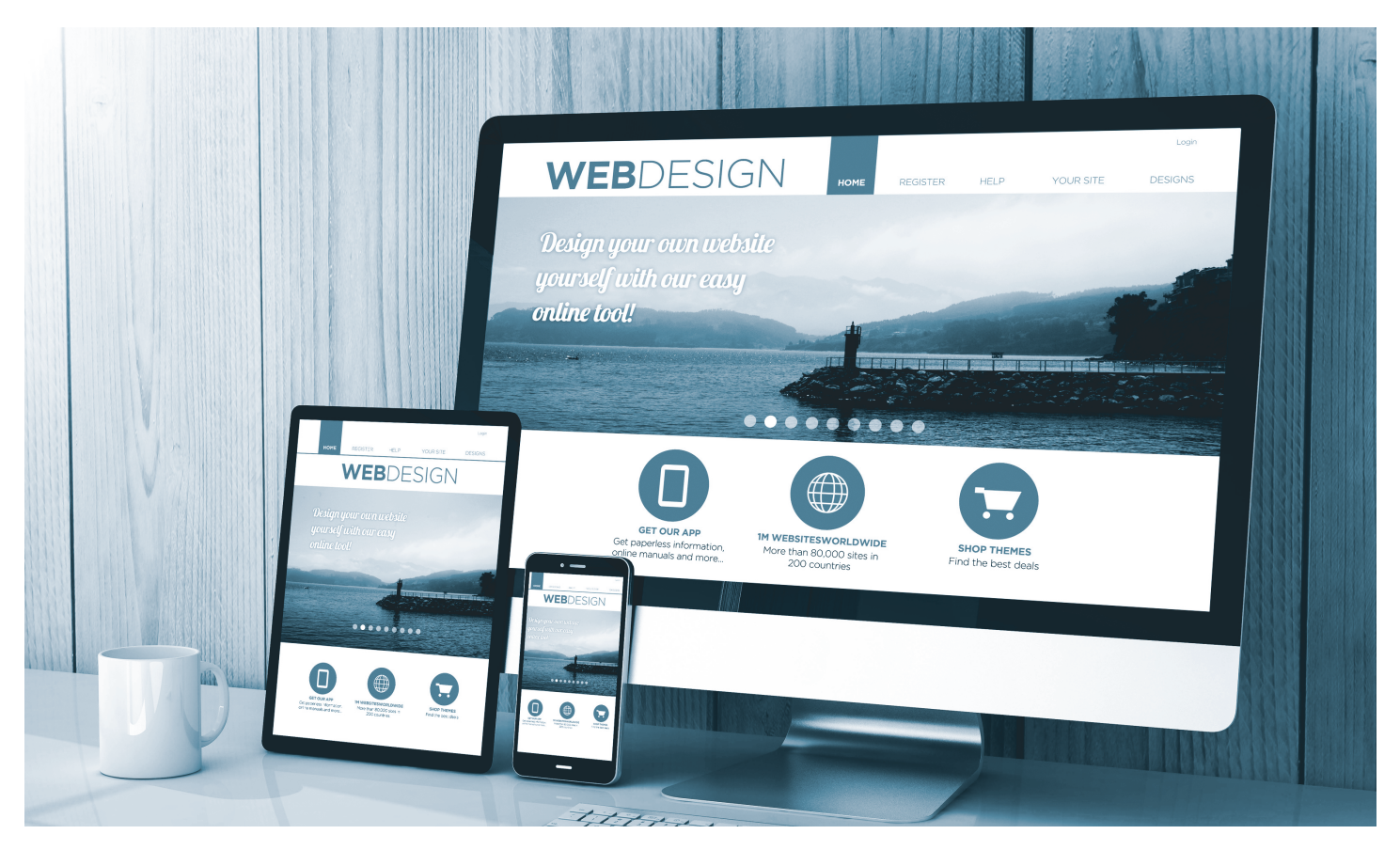

# DAS WORDPRESS-PAKET

der Werbeagentur Beck

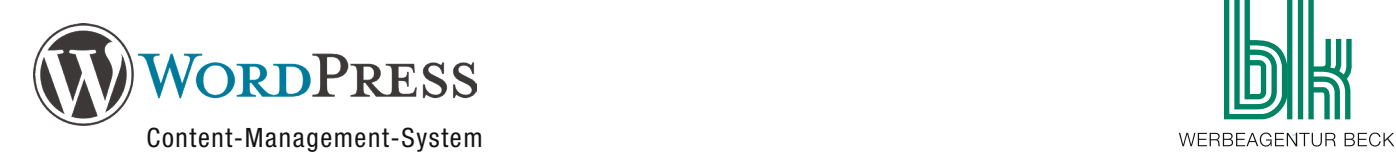

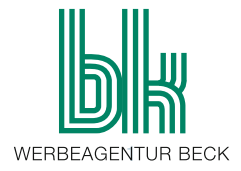

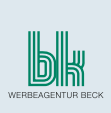

## WAS IST EIN CONTENT-MANAGEMENT-SYSTEM (CMS)?

Grundsätzlich gibt es zwei Möglichkeiten eine Internetseite aufzubauen. Bei kleinen Projekten mit eher statischen Inhalten empfiehlt es sich unter Umständen ganz auf ein Content-Management-System zu verzichten und stattdessen die Seite mit HTML aufzubauen, um so Kosten zu sparen. Sollte es Anpassungen geben, müsste so die betreuende Agentur mit der Aktualisierung beauftragt werden.

WordPress hingegen ist ein Content-Management-System mit dem es möglich ist, dass Redakteure ohne Programmierkenntnisse die Pflege der Seite selbst übernehmen können. Es wird viel Wert auf eine leichte Bedienbarkeit der Benutzeroberfläche gelegt.

Ursprünglich wurde WordPress 2004 als reines Blogsystem entwickelt. Mit der Zeit sind viele grundlegende CMS-Funktionalitäten hinzugekommen, sodass WordPress inzwischen fähig ist, auch große Unternehmenspräsenzen mit komplexen Strukturen und aufwändigen Screendesigns abzubilden.

Durch tausende verfügbare Zusatzmodule, und die Möglichkeiten der individuellen Anpassung bis ins kleinste Detail, ist WordPress die perfekte Basis für Ihr Webprojekt.

## WORDPRESS IST ZUKUNFTSSICHER

Mittlerweile basieren weltweit ca. 23 Prozent aller Websites auf WordPress, in Deutschland hat WordPress inzwischen sogar einen Marktanteil von 36 Prozent.

Mit WordPress setzen Sie auf ein System, das – im Gegensatz zu manchen exotischen Webtools – auch langfristig Bestand haben wird. Ihre Website wird somit sicher für die Zukunft, aus technischer und auch aus finanzieller Sicht, denn es schützt Ihre Investition durch eine konstante Weiterentwicklung und Pflege des Systems.

Quelle: http://www.drweb.de/magazin/wordpress-auf-dem-weg-zum-monopol-infografik-35086/ http://webmaster-fragen.de/wordpress-related/aktuelle-cms-nutzungsstatistiken-20150602.html http://expandedramblings.com/index.php/wordpress-statistics/

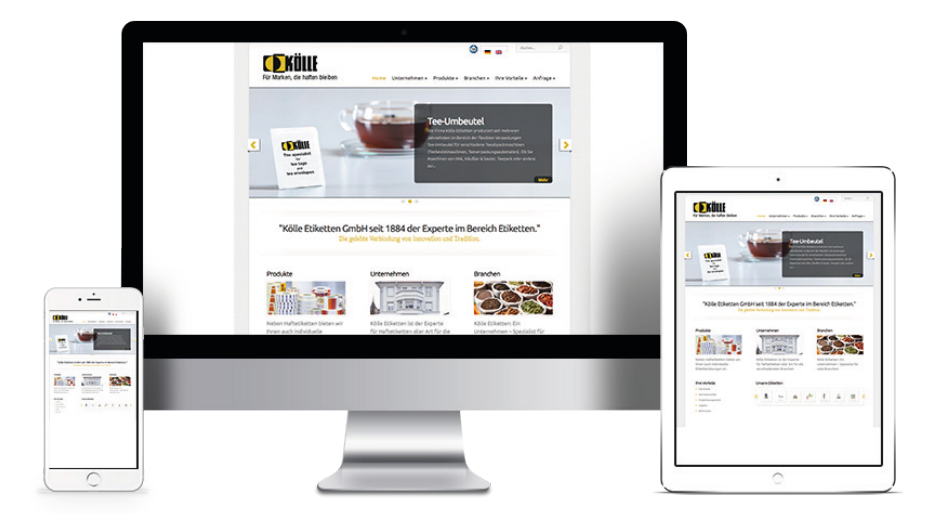

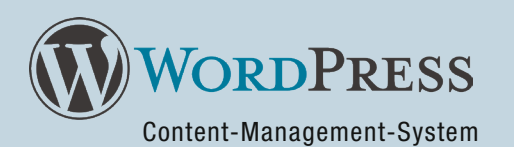

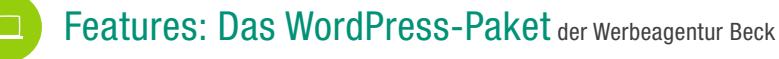

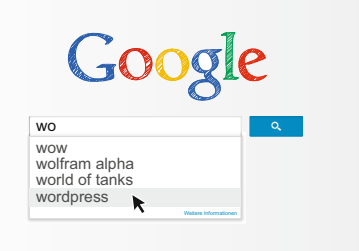

### Suchmaschinenoptimierung

Der von WordPress generierte Quellcode ist bereits "ab Werk" optimal für die Suchmaschinen aufbereitet. Bei neuen Einträgen werden die Suchmaschinen benachrichtigt – für bestmögliche Indexierung.

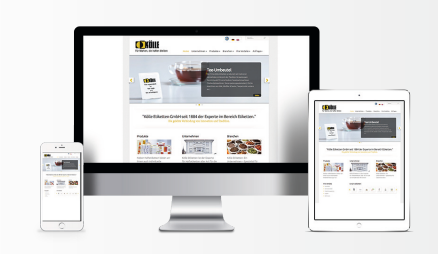

### Responsive Webdesign

Für mobile Geräte optimierte Darstellung des Layouts. Wird die Homepage mit einem Smartphone aufgerufen, wird diese automatisch im "Look and Feel" einer App dargestellt.

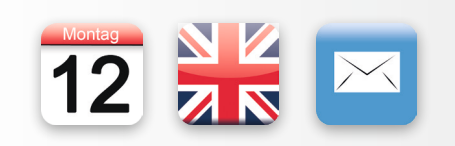

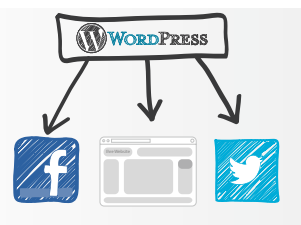

### **Erweiterbarkeit**

WordPress ist durch tausende vorhandene Plugins kostengünstig erweiterbar (z.B. für Mehrsprachigkeit, Kontaktformulare, Kalenderfunktionen, ...).

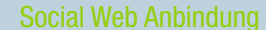

Auf Wunsch automatische Anbindung an Facebook, Twitter usw. So brauchen z.B. News nur ein Mal in WordPress eingegeben zu werden und erscheinen anschließend optional automatisch als Post auf all Ihren Plattformen.

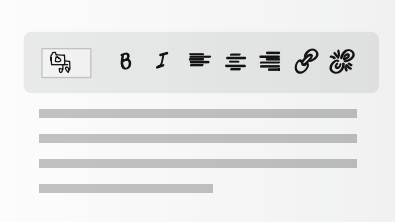

### Einfache Pflege

Einfache und kostengünstige Pflege der Inhalte: Ob durch die betreuende Agentur, durch Sie selbst per Redaktionszugang am Browser, oder sogar von unterwegs per WordPress-Smartphone App.

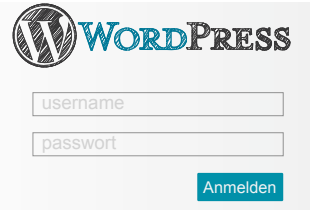

### Flexible Benutzerrechte

Bei WordPress sind unterschiedliche Benutzerrechte möglich. Zum Beispiel kann eingestellt werden, dass Bereichsleiter nur die Inhalte ihrer Bereiche ändern dürfen.

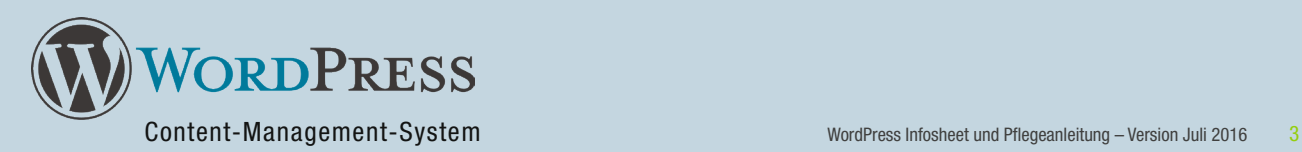

## FEATURES (FORTSETZUNG)

### Automatische Backups

WordPress legt automatisch im Hintergrund unterschiedliche Revisionen der Artikel und Seiten an. Sie können jederzeit wieder einen früheren Zustand wiederherstellen.

### Geringer Wartungsaufwand

Jedes CMS muss aus Sicherheitsgründen, oder auch um neue Funktionen nutzen zu können, von Zeit zu Zeit aktualisiert werden. Upgrades sind mit WordPress besonders problemlos durchzuführen.

### Sprechende URLs

Was bei anderen System erst umständlich programmiert werden muss, wird bei WordPress direkt mitgeliefert. Die Seitentitel bilden die Basis für die URLs (z.B. ihredomain.de/ueber-uns/historie.html).

### Kostengünstige Einrichtung

Relativ einfache und kostengünstige Einrichtung im Vergleich zu Typo3 & Co. Es fallen zudem keine Softwarekosten an, da WordPress eine freie Software ist (unter der GNU General Public License (GPL) lizenziert).

### Inhalt und Layout flexibel

Erstellte Themes (Layoutvorlagen) und Inhalte sind unabhängig voneinander (spätere Aktualisierung des Layouts mit weniger Aufwand realisierbar).

### Geringe Hardwareanforderungen

Technische Anforderungen geringer als beispielsweise bei Typo3. WordPress läuft auf normalen kostengünstigen Webpaketen wie bei 1&1, HostEurope oder Werbeagentur Beck.

### Pflege via App

Die Pflege der Inhalte ist auch von unterwegs möglich via Smartphone-App. Schreiben Sie z.B. einen News-Artikel direkt von einer Messe aus, der sofort auf Ihrer Homepage erscheint und optional automatisch auch bei Facebook, Twitter ...

### Unabhängigkeit

Das WordPress System ist verbreitet, wird stetig weiterentwickelt und kann von vielen Dienstleistern betreut werden – es ist somit eine langfristig sichere Investition.

## REFERENZEN

Gerne senden wir Ihnen eine aktuelle Liste mit unseren bereits umgesetzten WordPress Projekten zu, oder stellen Sie Ihnen im persönlichen Gespräch detailliert vor.

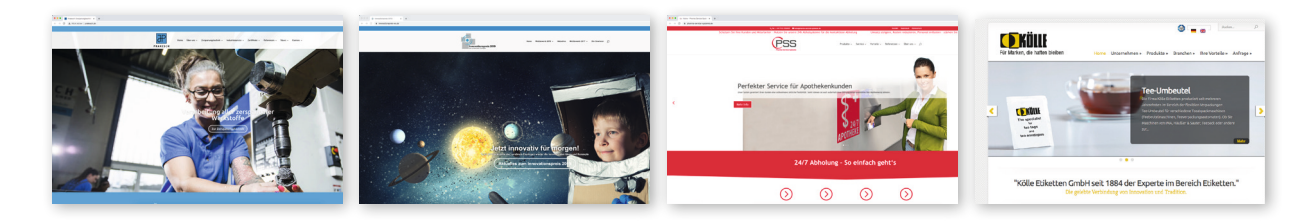

## DARF ES ETWAS MEHR SEIN?

Bei speziellen und umfangreichen Web-Projekten könnte auch TYPO3 das richtige System für Ihr Vorhaben sein. Gemeinsam mit Ihnen schauen wir uns Ihr Projekt an und entscheiden dann zusammen, welche Lösung die Beste ist.

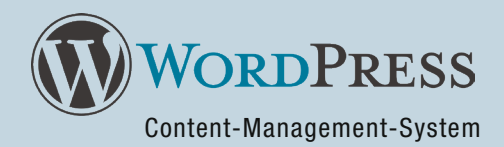

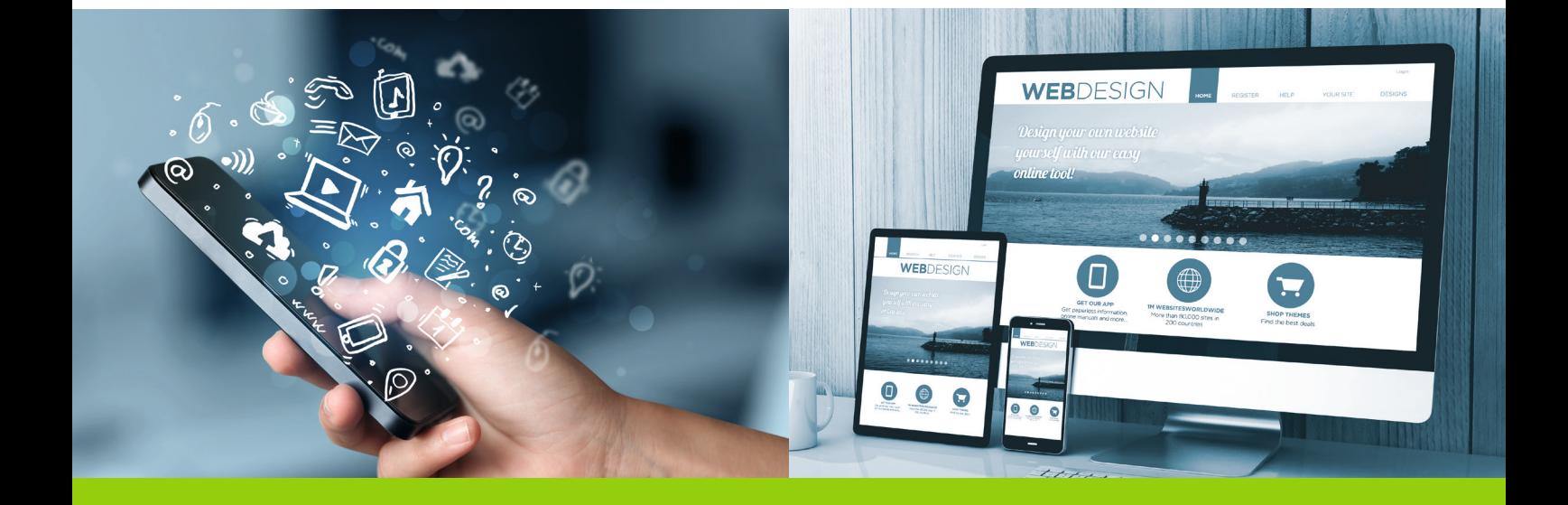

# KURZANLEITUNG UND TUTORIALS

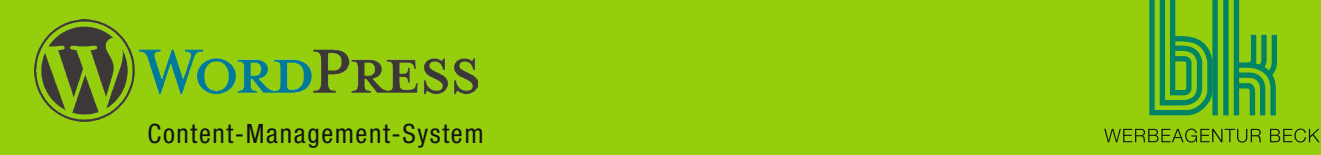

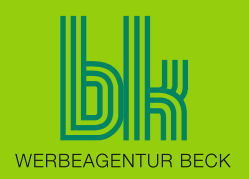

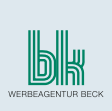

## PFLEGE VON WORDPRESS

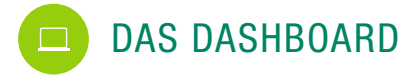

Die Pflege von WordPress dürfte Ihnen nach einer kurzen Einarbeitungszeit leicht von der Hand gehen. Das "Dashboard", den Administrationsbereich Ihrer Homepage, erreichen Sie über folgenden Link: www.ihredomain.de/wp-admin/

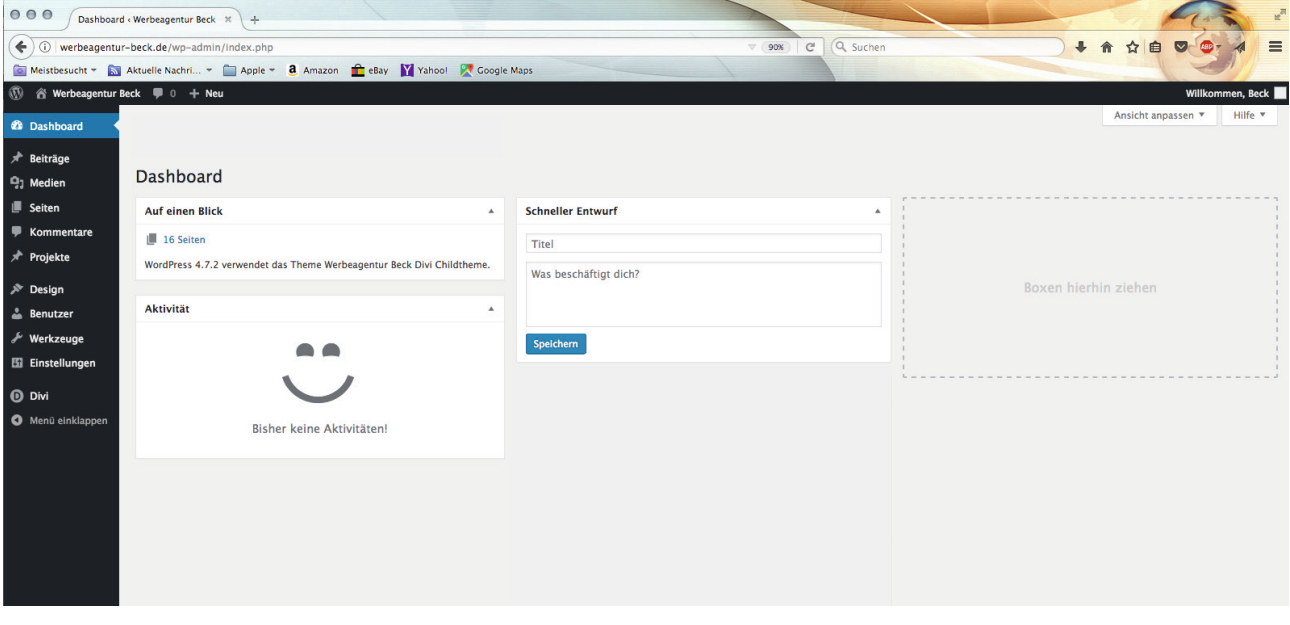

Das WordPress Dashboard

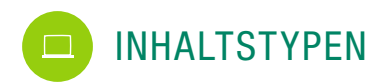

Es wird zwischen zwei Inhaltstypen unterschieden: Beiträgen und Seiten.

Beiträge haben immer einen zeitlichen Bezug. Sie sind also für klassische Aktuellmeldungen im Newsbereich zu verwenden. Beiträge werden auf einer Übersichtsseite gelistet oder in einer zusätzlichen Spalte "angerissen". Zusätzlich können Beiträge unter verschiedenen Kategorien veröffentlicht werden, sodass sie unter Umständen nur in Teilbereichen der Homepage angezeigt werden. Außerdem sollten Beiträge mit Schlagworten (Tags) versehen werden, um die Suchmaschinenfreundlichkeit zu erhöhen und die Artikel leichter auffindbar zu machen.

Seiten hingegen haben keinen zeitlichen Bezug und sind als feste Elemente in der Seitenstruktur (Baumstruktur) abgelegt. Jede Seite kann wiederum Unterseiten haben.

Wenn Sie inhaltlich an Ihrer Homepage arbeiten, macht es beispielsweise für Pressemeldungen, neue Anschaffungen und Firmenjubiläen Sinn, die Artikel-Funktion zu nutzen.

Seiten werden durch Sie in der Regel nur aktualisiert, da wir die Grundstuktur bereits für Sie angelegt haben. Wenn Sie ein neues Produkt entwickelt haben und dieses in der Produktübersicht Ihrer Homepage erscheinen soll, wäre natürlich trotzdem das Anlegen einer neuen Seite möglich.

Hinweis: In den folgenden Tutorials werden die Begriffe Artikel und Beitrag synonym verwendet. Hier hat sich die Bezeichnung in der deutschen WordPress-Übersetzung 2012 geändert.

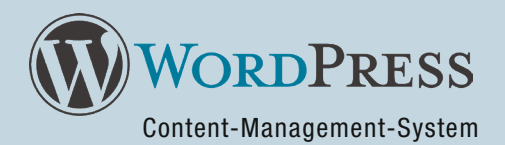

### TUTORIAL: EINEN NEUEN ARTIKEL EINFÜGEN  $\Box$

Angenommen, Sie möchten eine neue Newsmeldung auf Ihrer Homepage platzieren. In diesem Fall würden Sie die Artikel-Funktion nutzen. Einen neuen Artikel legen Sie an, indem Sie links im Dashboard auf den Button "Beitrag" klicken und auf der folgenden Seite "Beitrag erstellen" wählen. Sie erhalten dann folgende Ansicht:

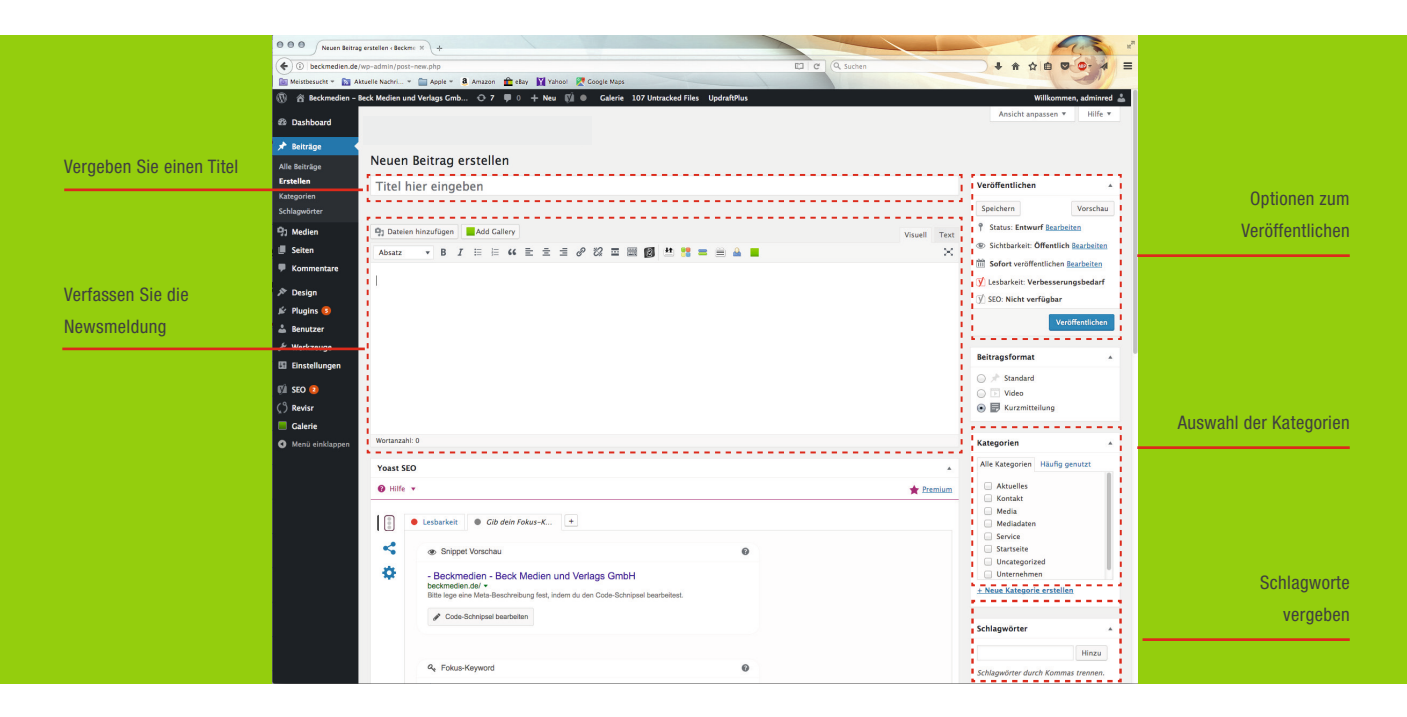

WordPress: Neuen Artikel erstellen

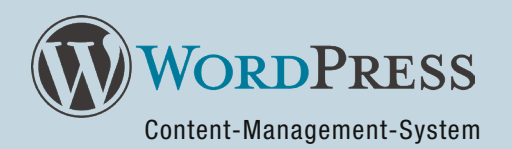

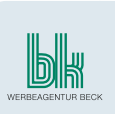

### $\blacksquare$  Schritt 1

Vergeben Sie einen aussagekräftigen Titel für die Meldung. Denken Sie bitte hier auch an die Auffindbarkeit in den Suchmaschinen.

### $\blacksquare$  Schritt 2

Verfassen Sie die neue Aktuellmeldung. Sie sehen hier einen Editor, dessen Funktionen sehr an klassische Office-Programme wie Microsoft Word oder Apple Pages angelehnt ist. Es gibt Buttons für verschiedene Textauszeichnungen wie Fett und Italic. Außerdem gibt es hier Funktionen zum Erstellen von Bulletpoint-Listen und mehrere vordefinierte Zeichenformate – unter anderem für verschiedene Überschriftenränge, die Sie für einen gut querlesbaren und suchmaschinenfreundlichen Text auch verwenden sollten!

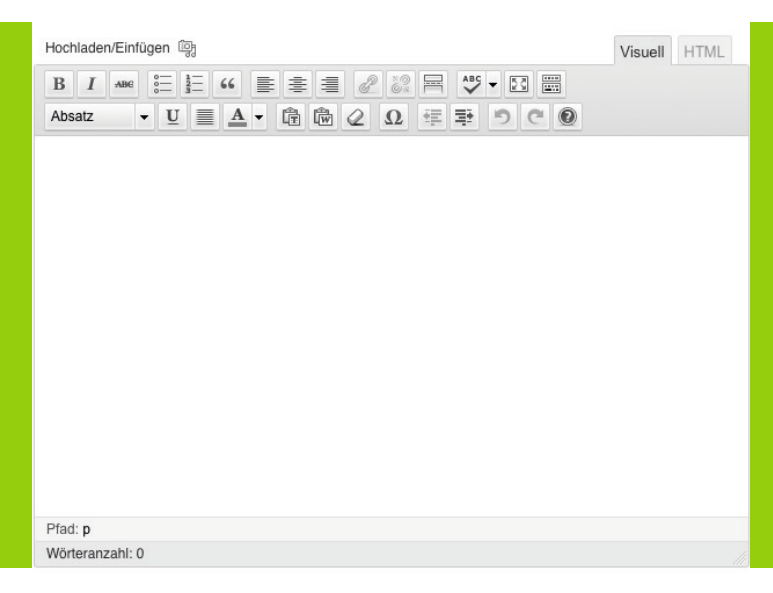

Der WordPress Editor

Möchten Sie Text, den Sie bereits vorher in Word oder einem anderen Textprogramm vorformuliert haben, in den Editor einfügen, nutzen Sie bitte das "Text einfügen" bzw. "Text aus Word einfügen"-Symbol.

### $\blacksquare$  Schritt 3

Sofern in Ihrem System Kategorien vordefiniert wurden, setzen Sie im Bereich "Kategorie" die jeweiligen Zuordnungen.

### $\blacksquare$  Schritt 4

Verschlagworten Sie Ihren Artikel! Dieses ist für die interne Suche als auch für die Suchmaschinenfreundlichkeit wichtig. Setzen Sie ca. 5-10 Tags ein.

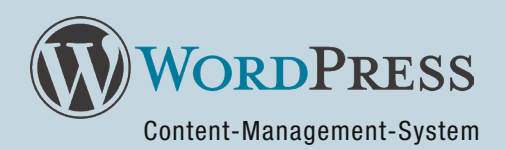

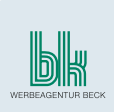

### $Schrift 5$

In der "Veröffentlichen"-Box können Sie sich eine Vorschau des soeben erstellten Artikels anschauen. Klicken Sie dazu bitte auf den "Vorschau"-Button. Außerdem gibt es dort die folgenden drei Optionen:

### ■ Status

Hier können Sie sehen bzw. einstellen, ob es sich um einen Entwurf, um einen bereits fertigen Entwurf oder um einen veröffentlichten Artikel handelt. Sollten Sie ein Freigabesystem benutzen (also Zugänge mit unterschiedlichen Rechten in Ihrem Unternehmen haben), ist diese Option wichtig, ansonsten können Sie diese Option ignorieren.

### Sichtbarkeit

Stellen Sie ein, ob ein Artikel für die Öffentlichkeit, erst nach Eingabe eines Passworts oder nur für Sie selbst sichtbar sein soll. In der Regel sollte hier "öffentlich" eingestellt bleiben.

### Veröffentlichen

Stellen Sie ein, ob ein Artikel sofort veröffentlicht werden soll oder ob Sie die Veröffentlichung zu einem bestimmten Zeitpunkt planen wollen. Das ist zum Beispiel sinnvoll, wenn Sie mehrere Artikel einstellen, da Sie die Veröffentlichung auf mehrere Tage verteilen können.

Um die Veröffentlichung bzw. die Planung abzuschließen, klicken Sie auf den großen Button in der Box. Kontrollieren Sie im Anschluss das Ergebnis im Aktuellbereich Ihrer Homepage.

### TUTORIAL: EINE NEUE SEITE EINFÜGEN **The Contract State**

Das Vorgehen beim Einfügen einer neuen Seite ist grundsätzlich ähnlich. Es muss allerdings definiert werden, an welcher Stelle im Seitenbaum die neue Seite abgelegt werden soll. Wechseln Sie dazu in den Bereich "Seiten" > "Seiten Tree View". Dort sehen Sie den Seitenbaum Ihrer Seite. Hier können Sie nun Seiten vor oder nach bzw. innerhalb von bestehenden Seiten einfügen (um eine weitere Ebene anzulegen). Der nun erscheinende Editor ist vom Aufbau der gleiche wie beim Anlegen eines Artikels. Es stehen allerdings in der rechten Spalte weniger Optionen zur Verfügung. Klicken Sie am Ende auf "veröffentlichen" und kontrollieren Sie das Ergebnis im Browser.

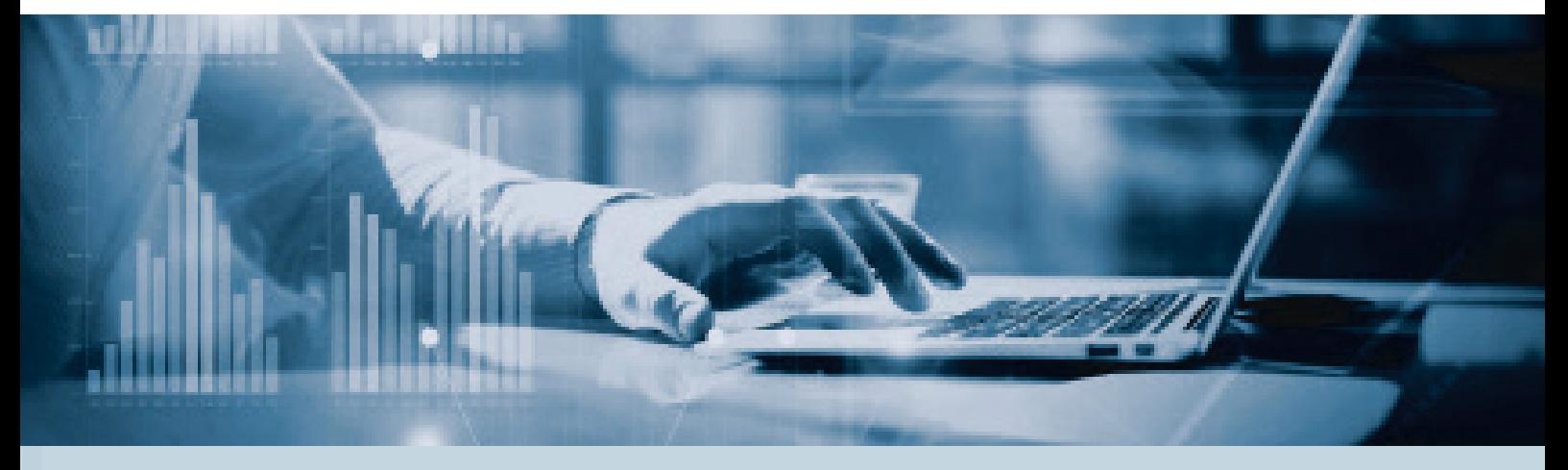

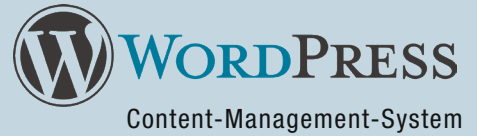

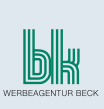

### BEARBEITEN EINES BESTEHEN ARTIKELS/EINER BESTEHENDEN SEITE  $\Box$

Die einfachste Möglichkeit bestehende Inhalte zu ändern ist, wenn Sie im eingeloggten Zustand Ihre Homepage besuchen. Sie finden dann in der WordPress-Leiste oben bzw. unterhalb von jedem Inhaltselement einen Link ("Seite bearbeiten", "Artikel bearbeiten" oder "Bearbeiten").

Klicken Sie auf diesen Link, landen Sie direkt im Editor des jeweiligen Inhalts und können die Änderungen durchführen. Ein Klick auf "Speichern" und schon ist die neue Version online.

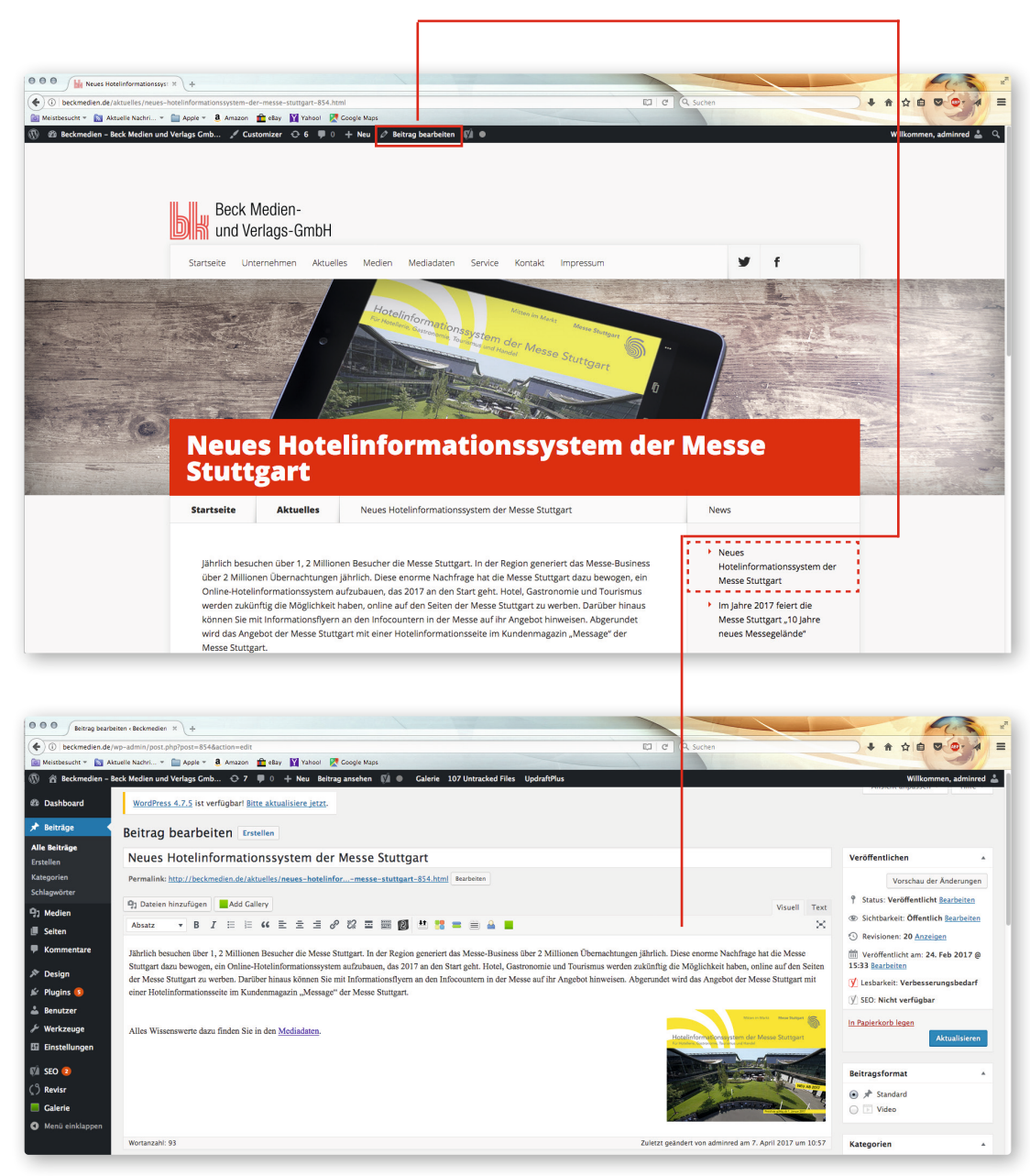

WordPress: Passen Sie bestehende Inhalte an

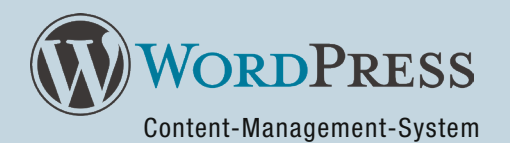

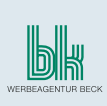

### WORDPRESS ALS MOBILE-APP FÜR  $\Box$ SMARTPHONES UND TABLETS

Sie können Ihre Website mit einer Mobile-App von unterwegs aus pflegen. WordPress steht als App für iOS, Android, BlackBerry, Windows Phone 7, Nokia und WebOS zur Verfügung und kann in den jeweiligen Stores kostenfrei heruntergeladen werden.

Bei der Einrichtung müssen Sie lediglich die Option "Add Self-Hosted Blog" wählen und dann die Domain, Ihren Benutzernamen und Ihr Passwort eintragen.

Wenn Sie Ihre Homepage via App pflegen möchten, geben Sie uns bitte kurz Bescheid, dann schalten wir das entsprechende Modul für Sie frei.

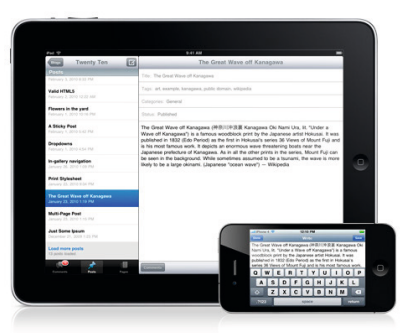

Die WordPress-App für Smartphones und Tablets

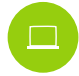

### FRAGEN/TECHNISCHER SUPPORT

Natürlich können Sie sich bei Fragen jederzeit an uns wenden. Sie erreichen uns telefonisch unter 0711 937893-0, oder direkt per Email an Ihren jeweiligen Ansprechpartner.

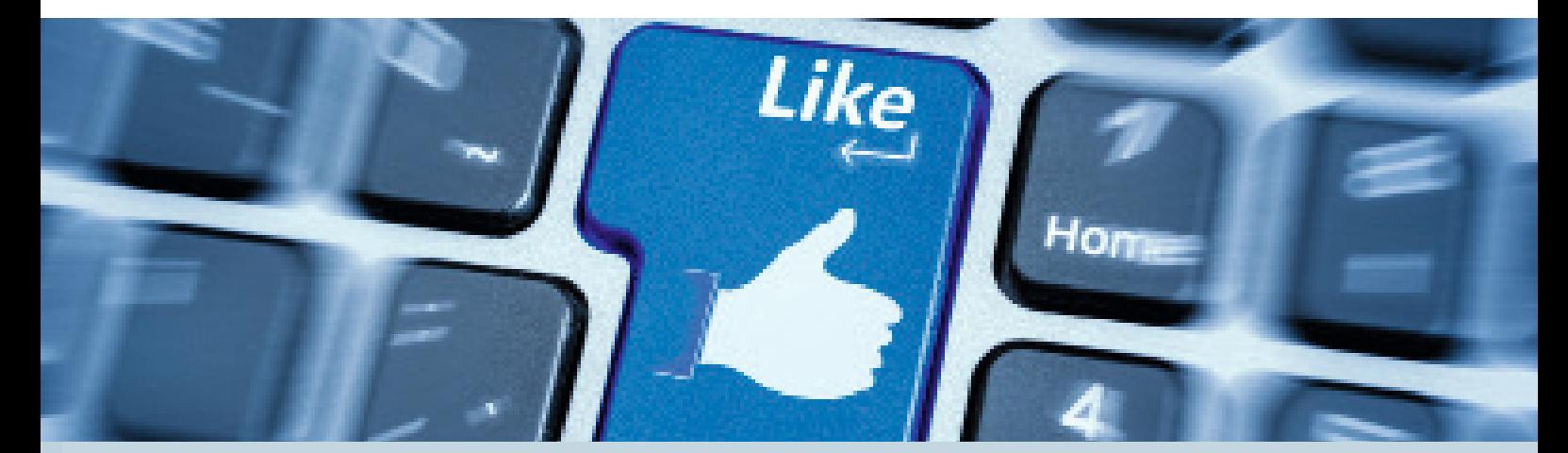

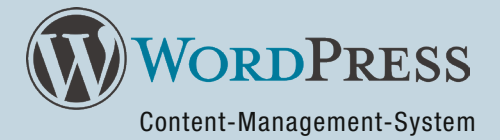

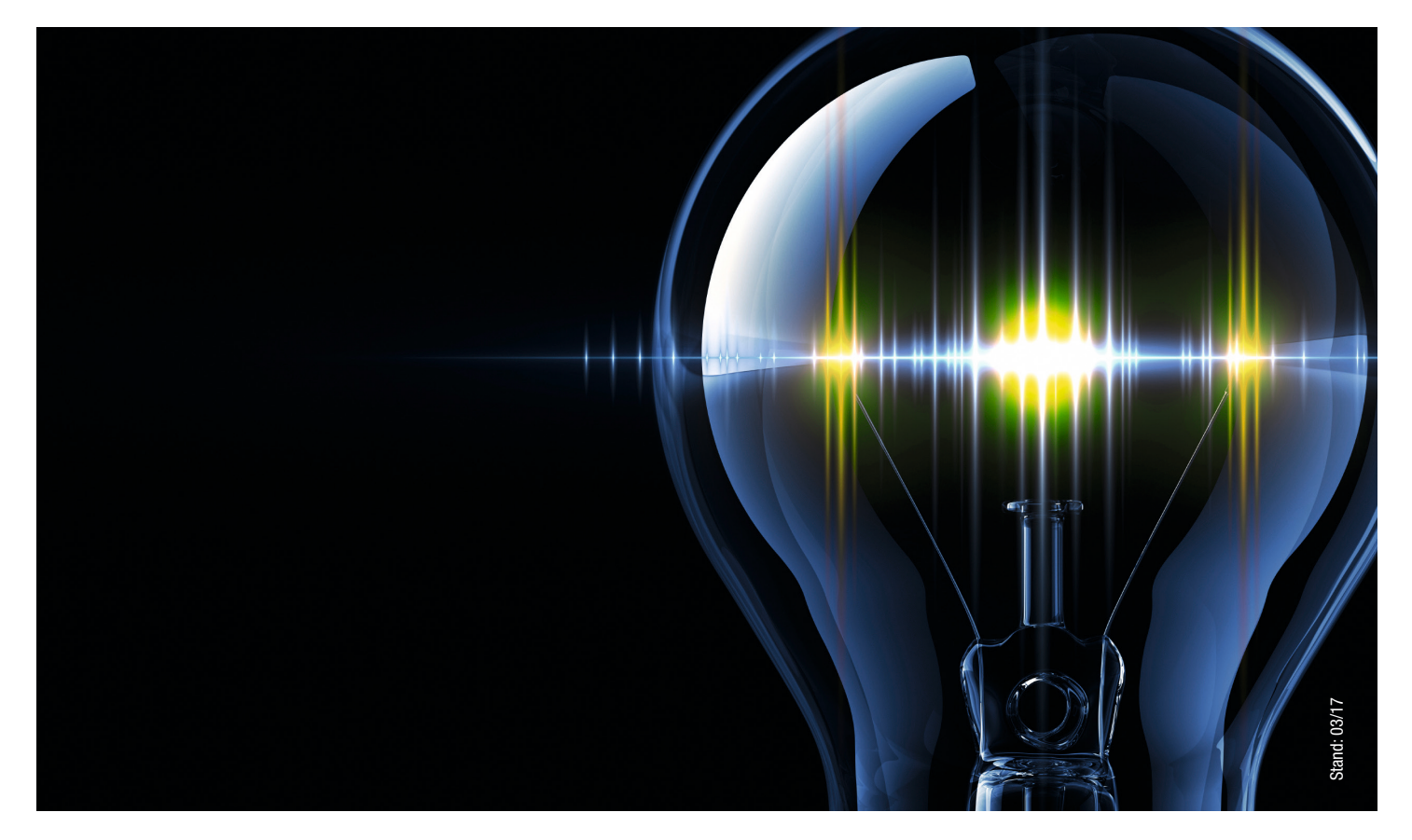

# KREATIV ZUVERLÄSSIG KOMPETENT

Werbeagentur Beck GmbH & Co. KG Alte Steige 17 73732 Esslingen Telefon 0711 937893-0 Telefax 0711 937893-9 info@werbeagentur-beck.de www.werbeagentur-beck.de

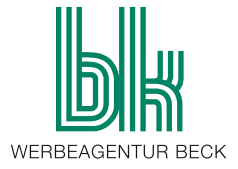